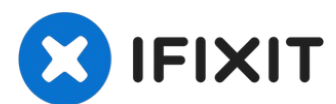

# **Ricalibrazione batterie laptop**

. (1) Alcune batterie Dell mostrano dei valori ...

Scritto Da: Nick

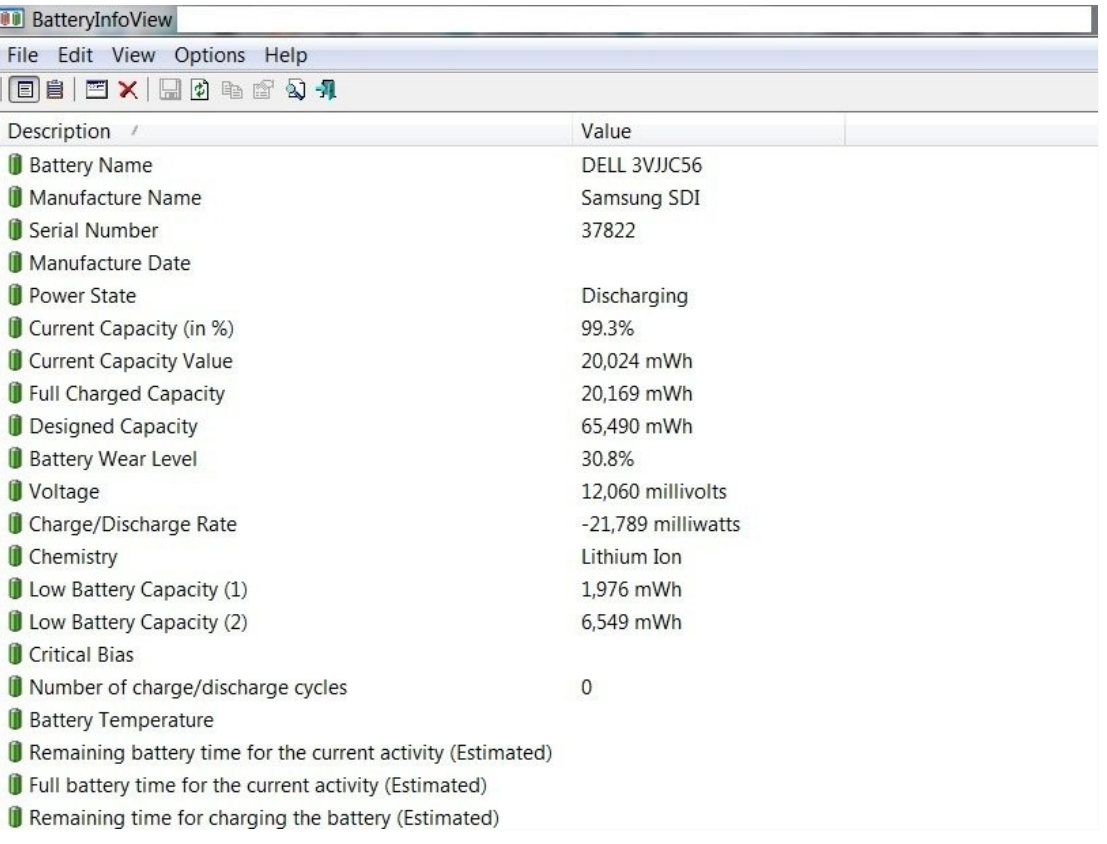

# **INTRODUZIONE**

Se la batteria del tuo computer portatile non riporta correttamente la capacità oppure è molto usurata, è possibile ricalibrare la batteria per estenderne la vita utile.

# *IMPORTANTE: la ricalibrazione della batteria corregge solo la capacità di una batteria ormai a fine vita. Non c'è modo di invertirne l'invecchiamento.*

Per capire bene che cos'è la calibrazione, perché è importante e come calibrare le batterie in altri tipi di dispositivo, vedi la Wiki [Calibrazione](https://it.ifixit.com/Wiki/Battery_Calibration) batteria.

# **Note**

*Se la tua batteria supera i 30-40 °C, SOSTITUISCI LA BATTERIA!*

\* *Nella maggior parte dei casi, verrà riportato un calo della capacità. È un segnale positivo, indica che la capacità riportata dal sistema è accurata.*

- *Evita di usare il laptop mentre sta caricando, perché questo potrebbe peggiorare la calibrazione.*
- *Una durata inconsistente della batteria può indicare che è a fine vita. Un utilizzo appropriato lo può rimandare, ma non può essere evitato od invertito.*
- *Se il tuo pacco batterie è molto vecchio, può essere meglio limitare la scarica a circa il 10% dato che una scarica completa potrebbe danneggiarlo.*

# **Come ricalibrare la batteria**

- Carica il laptop al 100%. Usa il computer finché non si spegne e non si accende più. Vedi **Lockouts (noti) del BIOS** per bypassare i problemi se usi laptop HP o Lenovo.
- Ricarica immediatamente la batteria per avviare la ricalibrazione. Non usare il laptop.

# **Lockouts (noti) del BIOS**

- *Tutti i laptop HP e la maggior parte dei Compaq.*
- *Lockout del BIOS* I laptop Lenovo hanno una valore critico del 7% per l'errore di capacità (0190).

# \*\* *Questo capita solo se il laptop viene spento prima che la batteria raggiunga lo 0% e "muoia".*

- *Alcune batterie Dell mostrano dei valori incorretti quando sono molto consumate o vicine alla fine vita. Questo problema si corregge da solo col tempo. Ho riscontrato questo problema su alcune batterie OEM Dell, in particolare: i NX31D (DOM sconosciuto, 2 volte lo stesso problema) 65Wh (2014 DOM/E6440) e un RMJFW 65Wh Extended (2014 DOM/E6220). La 34GKR da 45Wh è solita vere questo problema, ma ad un livello inferiore (2014 DOM/E7440).*
- *Alcuni portatili mostrano 0% di usura in BatteryInfoView, in particolare i modelli HP. Per poter accedere ai valori con HP, devi eseguire la diagnostica (Potrebbe essere richiesto l'UEFI), o usare il controllo della batteria HP Support Assistant e cercare le informazioni avanzate. Questo non è un problema hardware, ma del firmware di HP.*

#### **STRUMENTI:**

#### IR [Thermometer](https://www.ifixit.com/products/ir-thermometer) (1)

*Optional; Useful to check the battery temperature.*

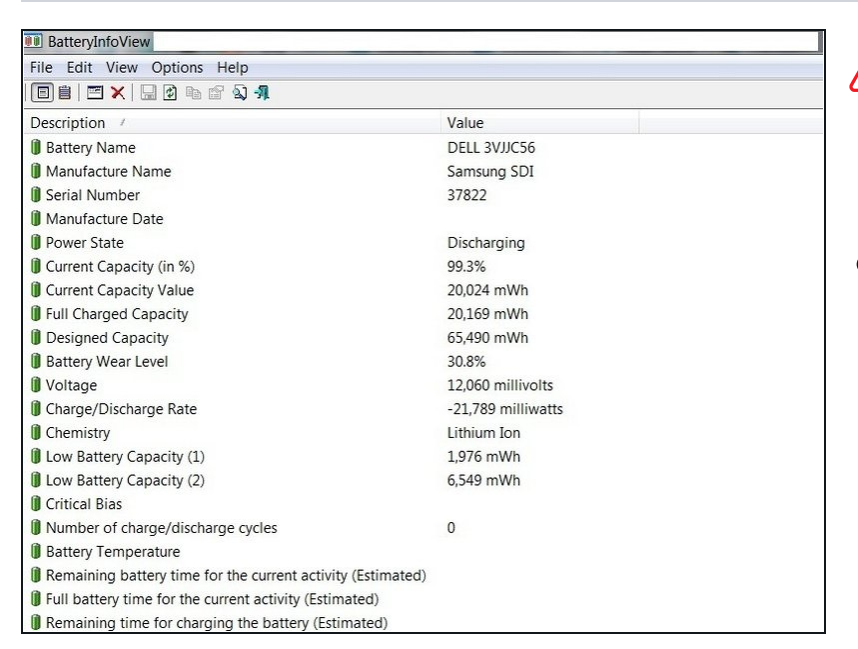

#### **Passo 1 — Registra i dati originali della calibrazione**

# *Questa batteria è passata oltre il limite per poterla efficacemente ricalibrare*.

● Prima di ricalibrare la batteria, carica la batteria al 100%. Annota i dati iniziali.

#### **Passo 2 — Usa il tuo laptop**

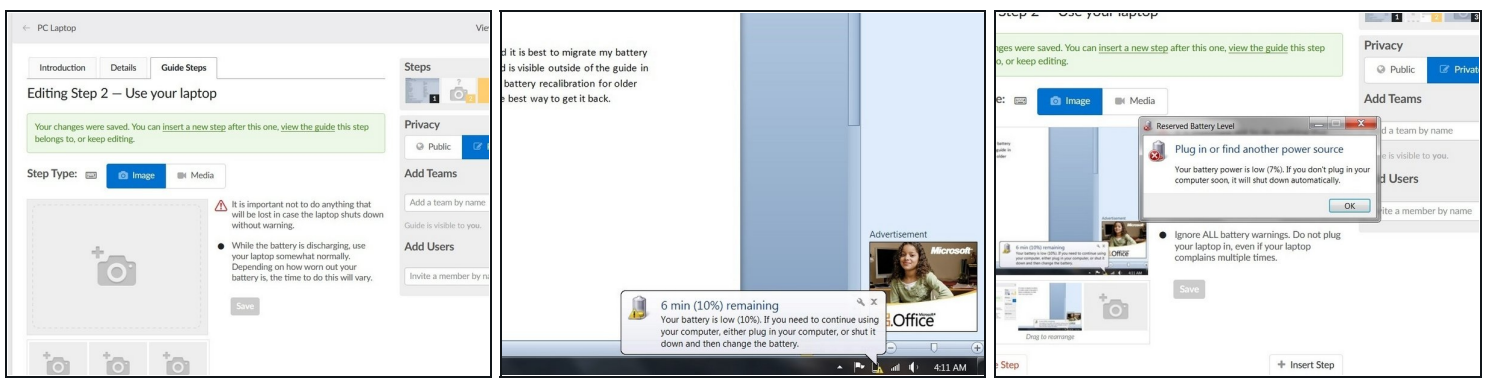

- *Qualsiasi dato da questo passaggio andrà perso. Allaccia alla rete il portatile solo per farlo partire da un lockout del BIOS*.
- **Se stai usando un portatile Windows, assicurati di riaccenderlo dopo il primo spegnimento. Windows è programmato per spegnere il portatile quando la batteria scende sotto il ~3%. Potresti aver bisogno del caricatore per accenderlo.**
- Usa il portatile mentre si sta scaricando. Vai avanti finché il computer non si spegne.

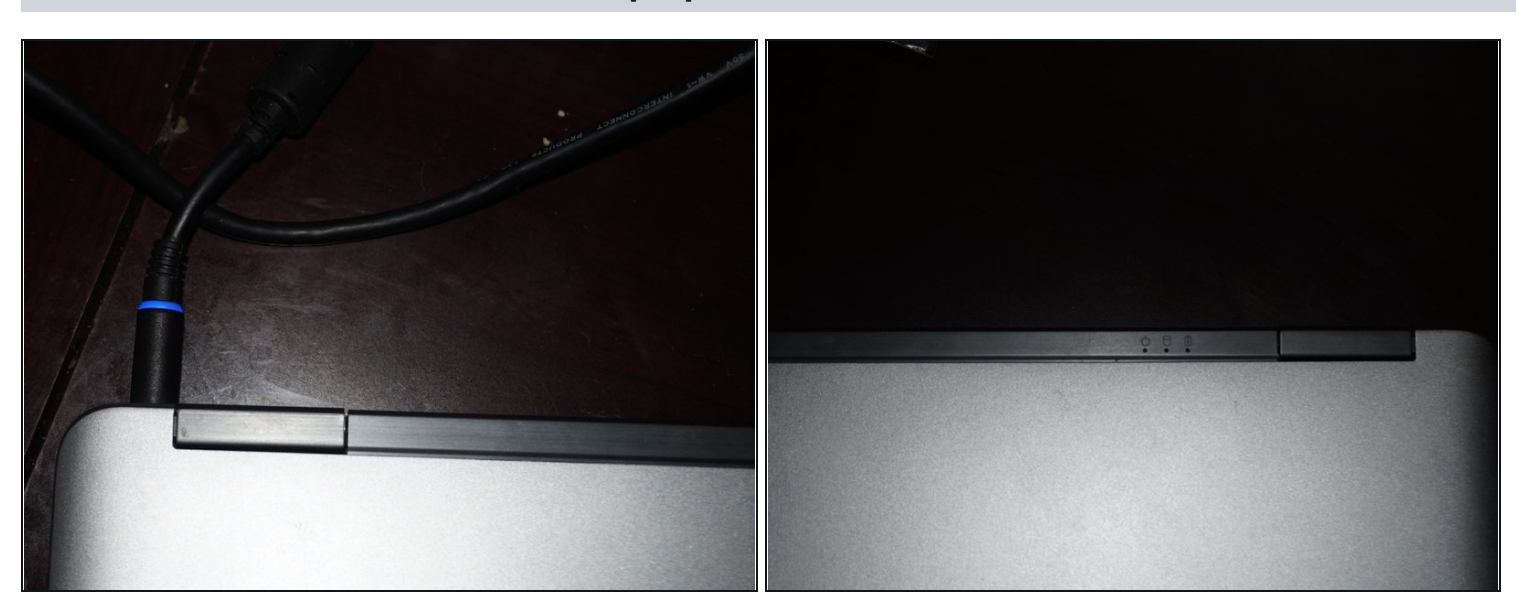

#### **Passo 3 — Allaccia alla rete il tuo laptop**

*In questa fase, si può usare il computer senza problemi per la sicurezza dei dati, ma questo potrebbe compromettere l'accuratezza della calibrazione*.

*Ogni laptop ha un indicatore di carica diverso.* Quando il tuo dispositivo è completamente scarico, collegalo *immediatamente* alla rete. Carica al massimo il laptop.

#### **Passo 4 — Verifica dei nuovi risultati dopo la calibrazione**

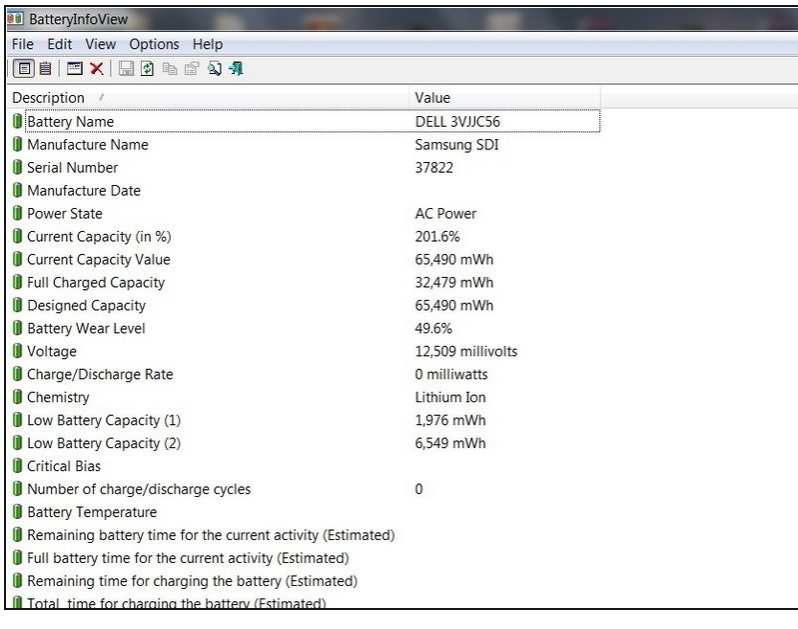

# *Questa procedura può "dare il colpo di grazia" ad una batteria vicina alla fine della sua vita utile.*

Quando hai finito, controlla i dati del sistema di gestione della batteria. I dati riportati dovrebbero essere corretti.

#### **Passo 5 — Controllo stato di salute batteria (Windows 10)**

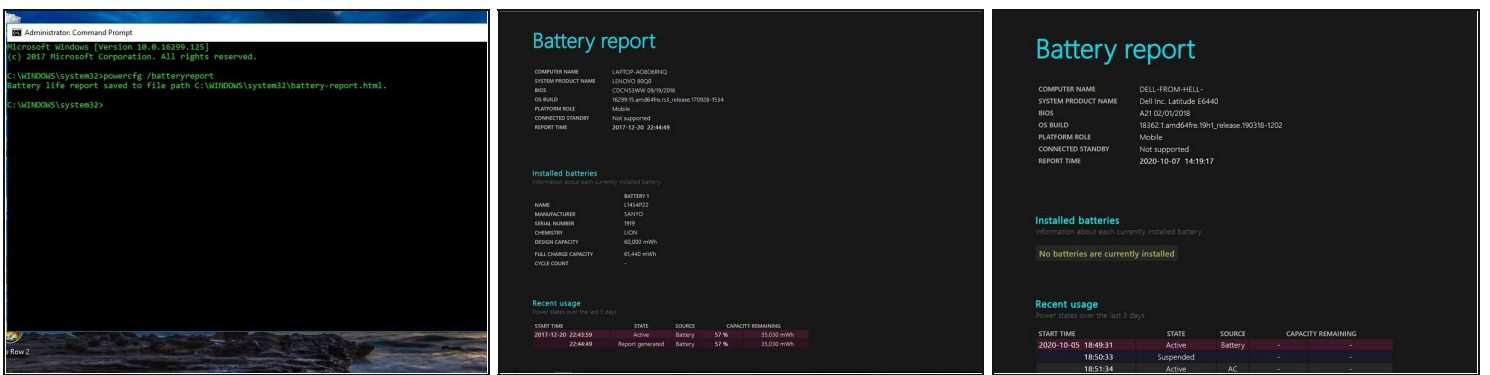

*Questa procedura può non funzionare se la batteria è piuttosto vecchia, anche se è una OEM.*

- Apri il prompt dei comandi come amministratore. Scrivi: *powercfg/batteryreport* e premi invio.
- Quando il report sarà pronto, riceverai un messaggio che indica dove è salvato. Controlla la coerenza dei dati.

## **Passo 6 — (HP UEFI) Bypass del lockout HP al 15%**

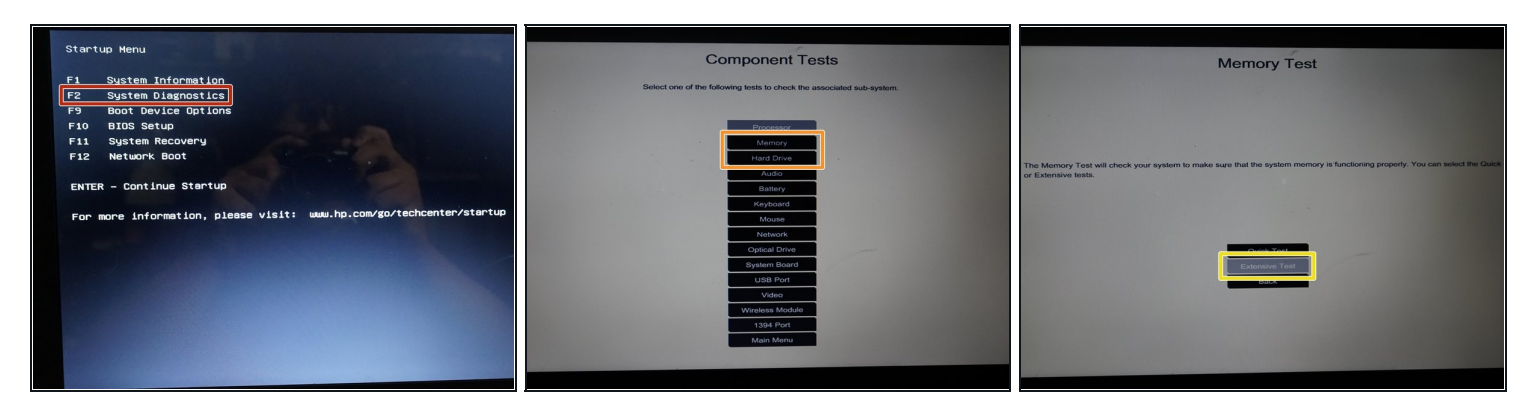

- *Questo scaricherà completamente la batteria. La diagnostica HP non verifica la carica della batteria.*
- Collega il laptop all'alimentazione e premi l'accensione; stacca la corrente una volta che è acceso. Premi *ESC* e seleziona *System Diagnostics.*
- Apri il sottomenu *Component tests*. Seleziona *Memory or Hard Drive.*  $\bullet$
- Seleziona *Extensive test*. Scegli *Loop until error*.
- *Quando il tuo dispositivo si spegnerà, carica immediatamente la batteria.*

## **Passo 7 — (BIOS legacy) Bypass del blocco HP al 15%**

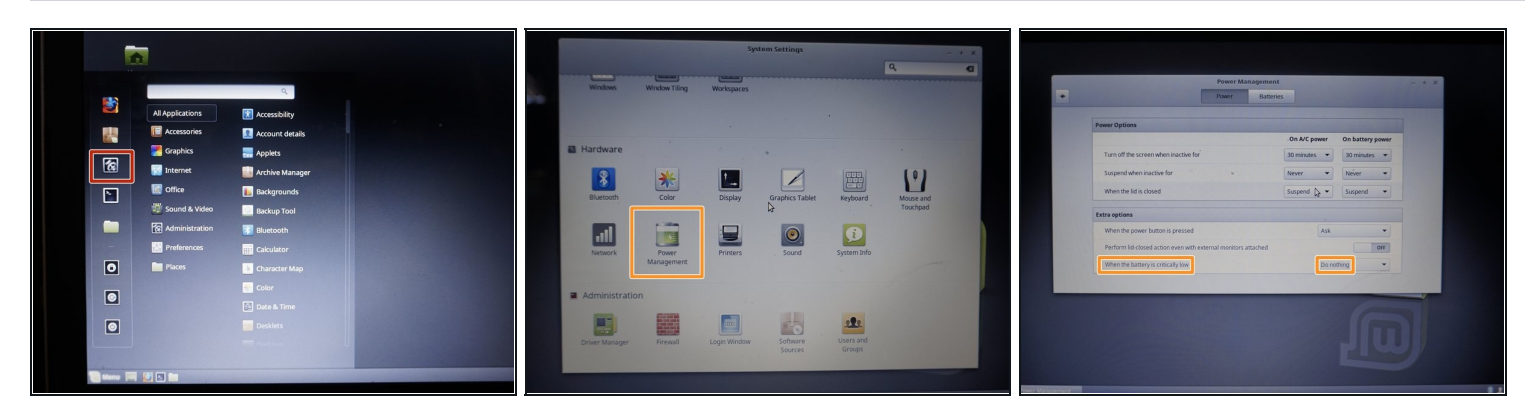

*NON applicare queste impostazioni al tuo sistema operativo primario, perché potrebbero danneggiare la batteria.*

- Avvia il laptop in una sessione live di Linux Mint [Cinnamon.](https://linuxmint.com/download.php) Apri *Settings/Impostazioni di sistema* e apporta i seguenti cambiamenti:
	- Apri *Power Management/Gestione dell'alimentazione*. Cambia *When the battery is critically low* in *Do nothing*.
- Usa il laptop finché non si spegne. *Tutto quello che è presente in questa sessione andrà perduto.*

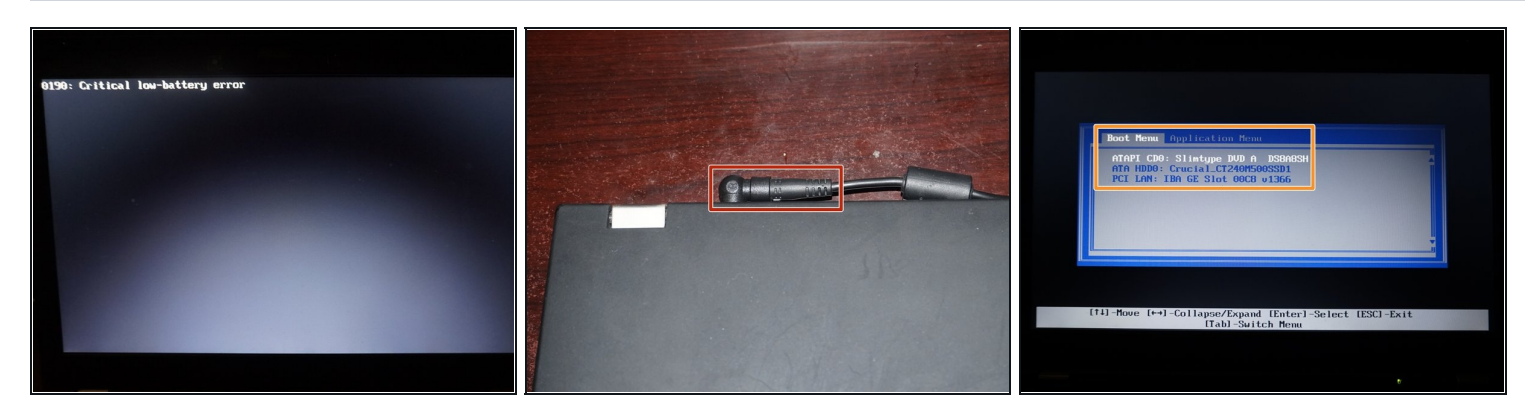

#### **Passo 8 — (Lenovo 0190) Bypass Critico del livello batteria**

- Collega l'alimentazione al tuo laptop. *Lascia che la diagnosi POST si concluda prima di staccare la corrente*.
	- Scollega il laptop una volta che si è riavviato. Lascia terminare il processo di scarica della batteria.

## **Passo 9 — (Opzionale) Riconfigura i dati della batteria**

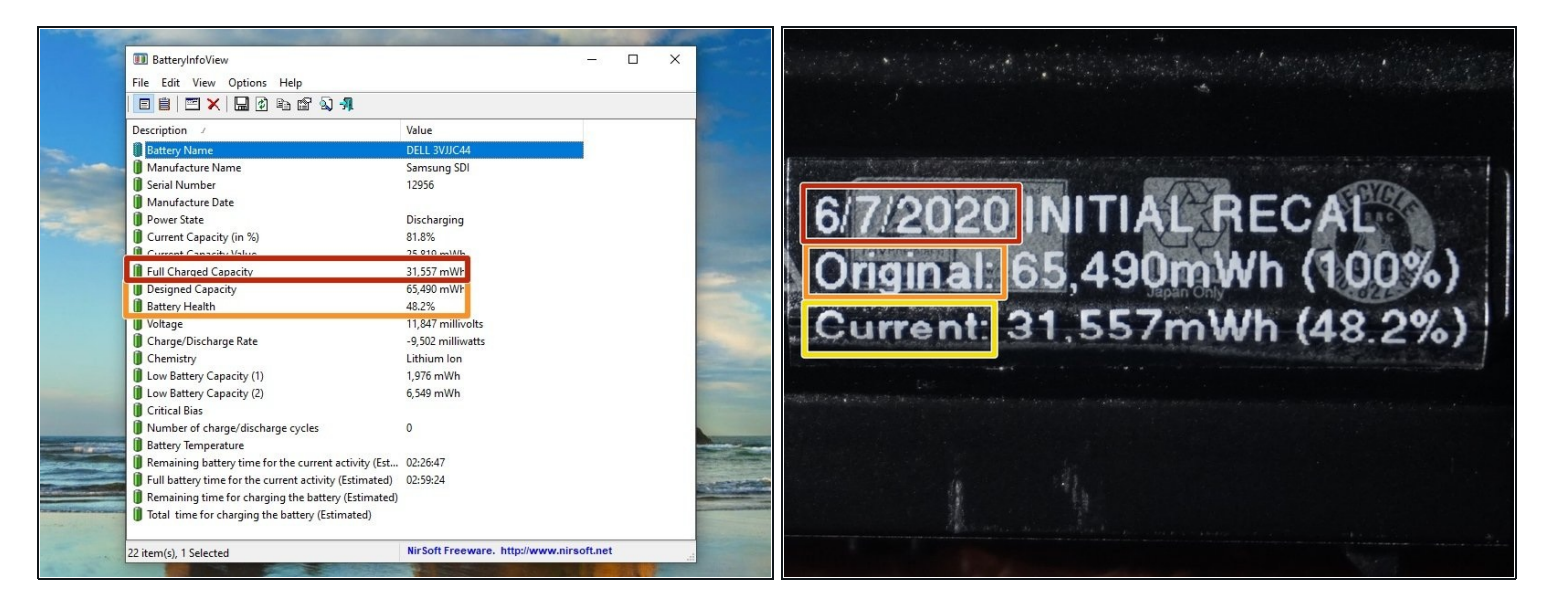

- Per controllare meglio la salute stimata della batteria, una riconfigurazione dei dati è consigliata.
- Inserisci la data di ricalibrazione. O
- Inserisci la capacità di carica originale (Designed capacity).  $\bullet$
- Inserisci la capacità di carica attuale della batteria (Full charge capacity). $\bullet$